## How to Set Up Exalate in ServiceNow Using an Update Set

Last Modified on 03/18/2024 5:59 am EDT

You can install Exalate for ServiceNow with an .xml File.

In ServiceNow, these files are called update sets.

To configure Exalate in your ServiceNow instance follow these steps:

1. Download the update set.

You can download the Exalate update package here: Download exalate\_update\_package.xml

- 2. Go to System Update Sets → Retrieved Update Sets.
- 3. Click Import Update Set from XML under the Related Links.

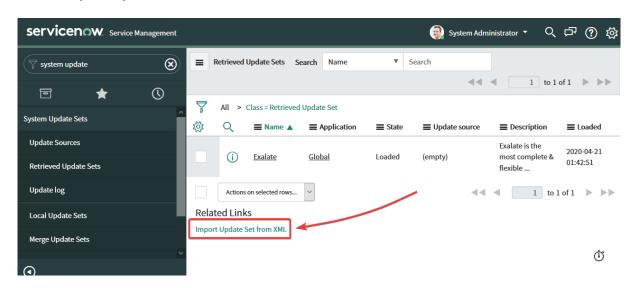

4. Upload the **downloaded XML** file.

To upload the file:

- 1. Choose the file from your computer.
- 2. Click **Upload**.

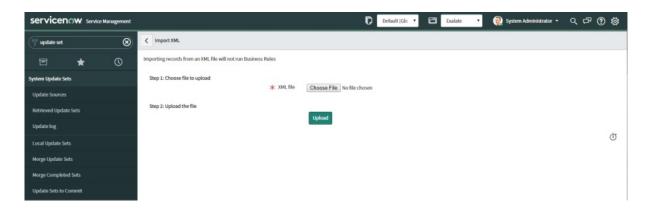

5. Open the Exalate update set and select **Preview Update Set**.

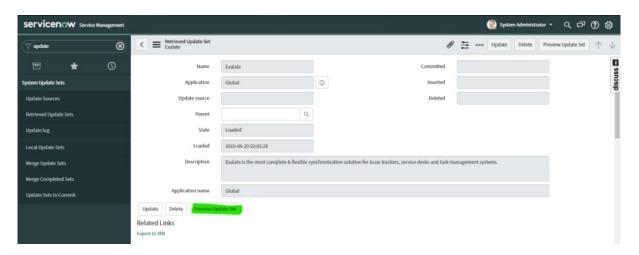

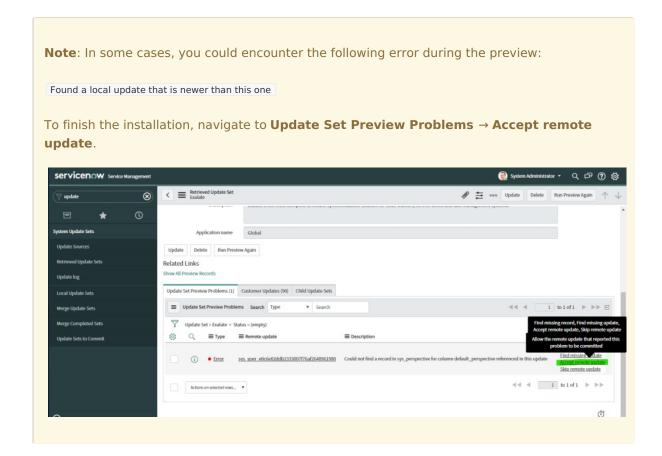

6. Press Commit Update Set.

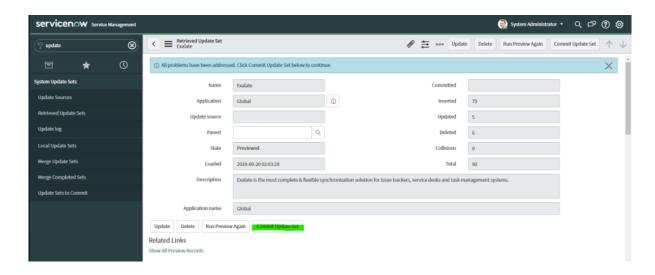

## What's Next?

Next steps to install Exalate for ServiceNow Product

About Us 🛂

ON THIS PAGE Glossary [2]

With artise New tel

Security 🔼

Pricing and Licensing 🛂

Resources

Academy 🔼

Blog [♣

YouTube Channel 🛂

Ebooks 🛂

Still need help?

Join our Community 🛂

Visit our Service Desk 🔼

Find a Partner 🛂